# *Novas Tecnologias de Manufatura*

# *Cinemática Direta em Manipuladores Robóticos Robotics Toolbox for MATLAB*

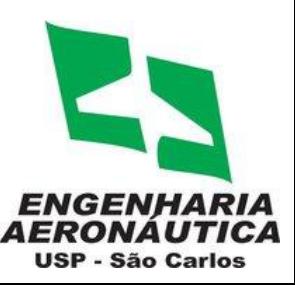

*Engenharia Aeronáutica 2015/02*

- Álgebra linear no *MATLAB*
- *Robotics toolbox*
	- Caracterização dos elos através de D-H
	- $\Rightarrow$  Cinemática direta
	- Geração de trajetória
	- $\Rightarrow$  Animação gráfica

*Toolbox* de livre distribuição e adaptação (LGPL) – versão 9.6 (Julho/2012); Criado por *Peter Corke (Queensland University of Technology - Austrália)* Permite a manipulação de modelos de manipuladores existentes:

- **PUMA560**
- **STANFORD**
- **(...)**

Permite a criação de modelos próprios com as opções:

- Matrizes de transformação homogênea;
- Planejamento de trajetórias;
- Cinemática direta;
- Cinemática inversa;
- Animação gráfica de rotação e translação;
- Matrizes *Jacobianas* algébrica e geométrica;
- Modelagem dinâmica direta e inversa;

Observação para a instalação do *toolbox*:

- Descompactar o arquivo em: C:\Program Files\MATLAB\**R2011b**\toolbox
- Será extraída uma pasta chamada '*rvctools*' (nas versões anteriores '*robot*')
- -Abrir o Matlab, clicar em **File**, **Set Path**: **Add Folder** (direcionar para a pasta '*rcvtools*'), **Add**

**with Subfolders** (direcione para a pasta '*rcvtools*'), clicar em **Save**, **Close**.

- Executar exemplos: *>> rtdemo*

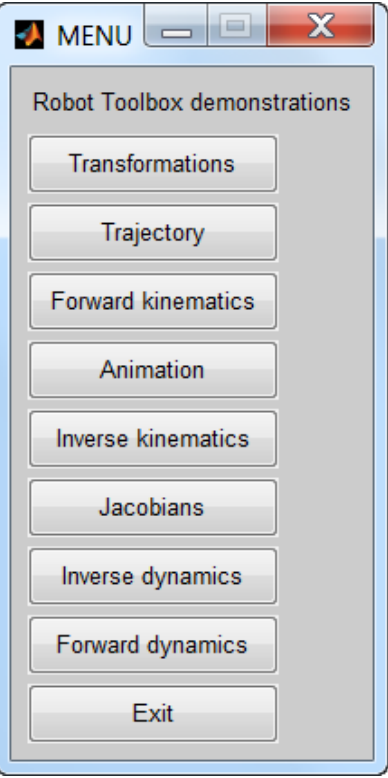

A partir da tabela com os parâmetros de D-H, e considerando:

*ai* : a distância entre os eixos *zi*-1 e *z<sup>i</sup>* medida sobre o eixo *x<sup>i</sup>* .

*i* : o ângulo entre os eixos *zi*-1 e *z<sup>i</sup>* medida sobre o eixo *x<sup>i</sup>* . (EM RADIANOS)

*di* : a distância entre a origem do sistema de referência *i* - 1 ao eixo *x<sup>i</sup>* , medida sobre o eixo *zi*-1 .

*i* : o ângulo entre os eixos *xi-*<sup>1</sup> e *x<sup>i</sup>* medidos sobre o eixo *zi*-1 . (EM RADIANOS)

*Criando LINKS (ELOS):*

 $>>$  linkXY = link ( $[\alpha_i a_i \theta_i d_i]$ )

 $\ge$  link01 = link ([alpha01 a01 theta01 d01 sigma])

 $\rightarrow$  Onde 'sigma' (opcional) é o tipo de junta: 0-rotacional (default)/1-prismática  $\rightarrow$  O OFFSET é determinado para a aproximação do modelo real e comparação com o volume de trabalho, para evitar pontos de singularidade.

*Criando o robô:*

# $>> r =$  robot ({link01 link02 ...}); %\*robot = SerialLink

\*Na versão 9.6, a classe robot é denominada como SerialLink. Para compatibilidade de funções com versões anteriores ao MATLAB R2011B, está sendo usada a versão 8 (2009) do Toolbox.

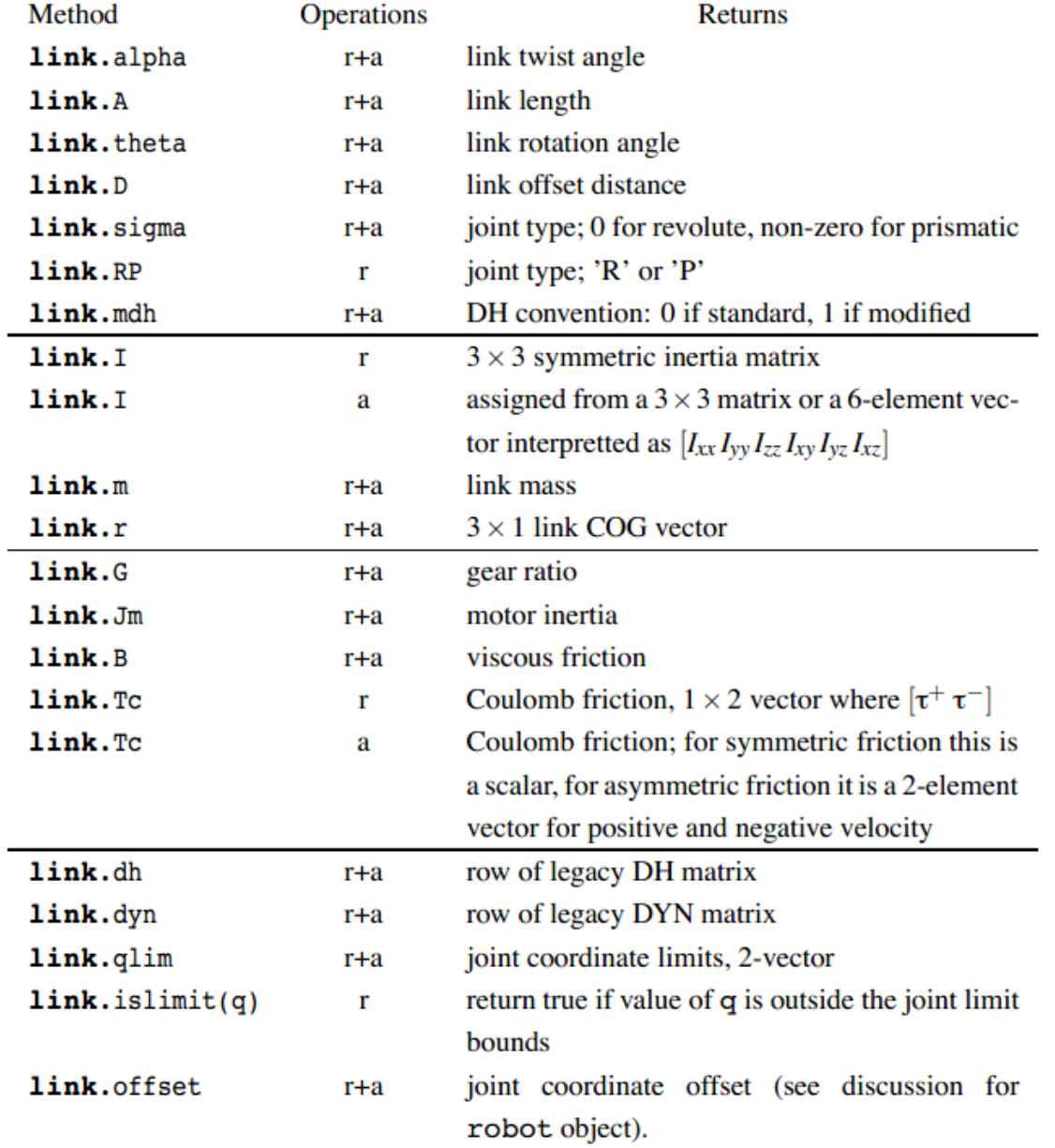

## *Robotics Toolbox Funções associadas ao LINK*

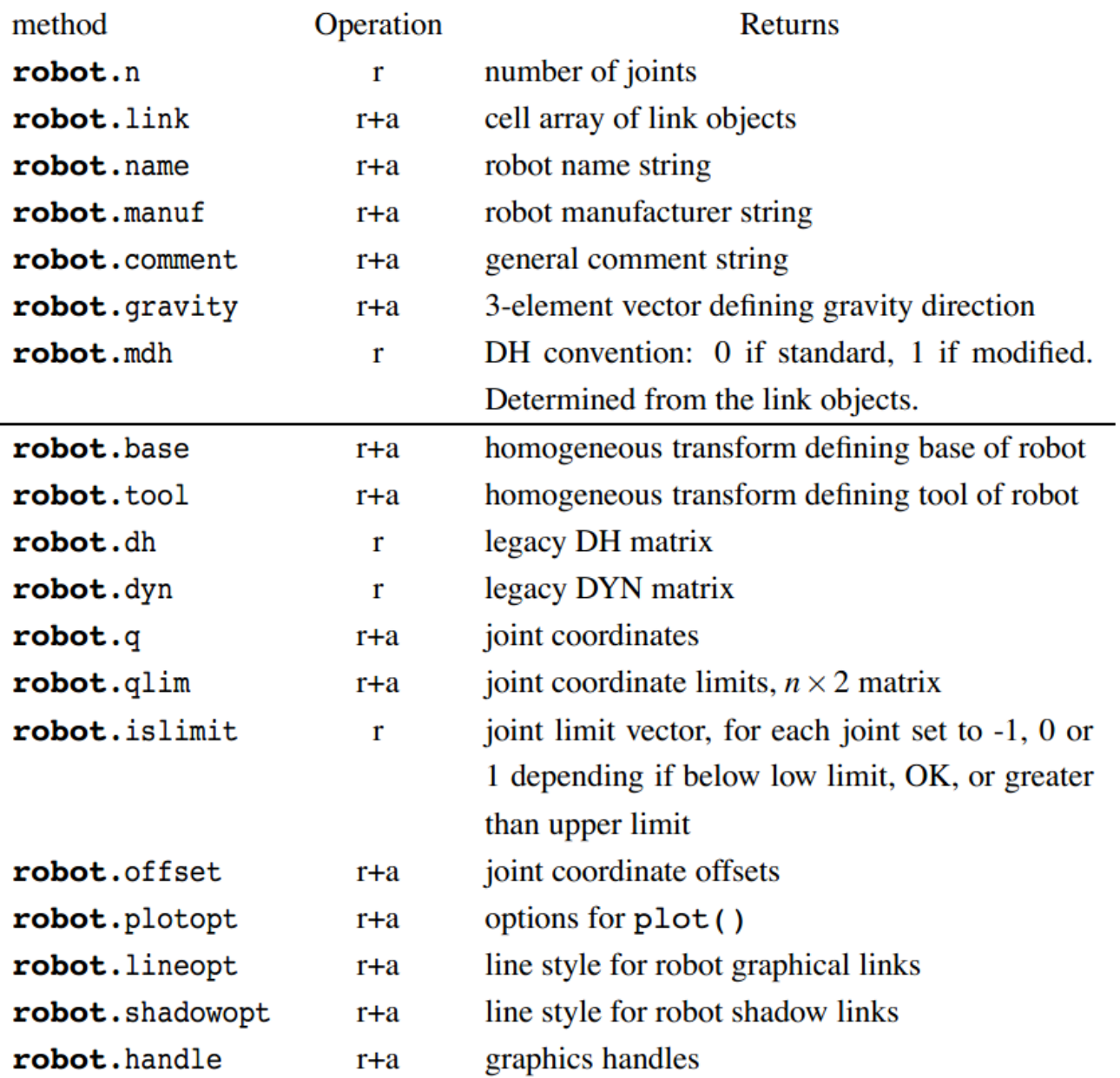

# *Funções associadas ao ROBOT Robotics Toolbox* **<sup>7</sup>**

Para um **manipulador cartesiano de 2 elos**:

- 2 juntas rotacionais no eixo *Z*;
- *Links* de 0.30m cada;

Parâmetros de D-H:  $\alpha_i$   $a_j$   $\theta_j$   $d_j$   $(\sigma_i)$ 

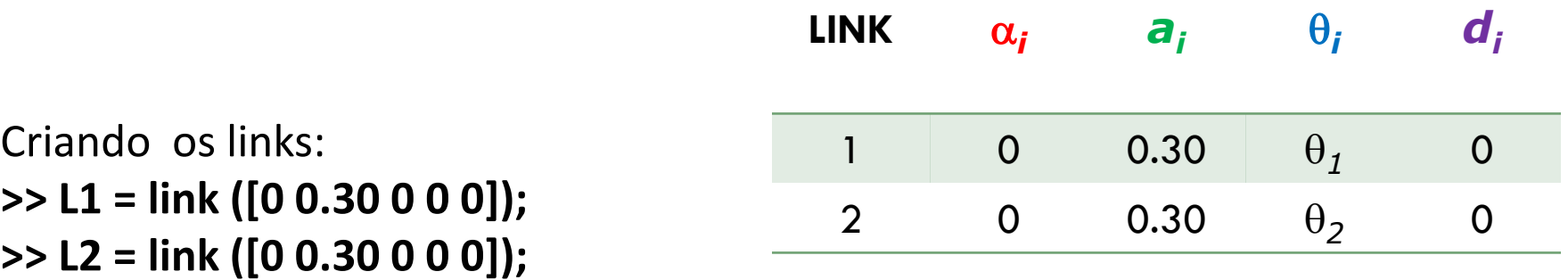

Criando o robô: **>> r1 = robot({L1 L2})**

Inserindo um nome para o robô: **>> r.name = '2R'**

```
>> L1
```

```
L1 =0.000000 1.000000
                                    0.0000000.000000\mathbb{R}(std)
>> L<sub>2</sub>
                                                                                                                                                       z
                                                                                                                                                      x
                                                                                                2
                                                                                                                                                   y
L2 =\begin{array}{c} 1 \\ 0 \\ -1 \end{array}1
  0.000000 1.000000
                                   0.0000000.000000\mathbb{R}(std)-1<br>-2<br>22R>> r0
                                                                                          \overline{\mathsf{N}}r =-12R (2 axis, RR)\sim 1
                                                                                               -2<sub>2</sub>\sim \sim 1
            grav = [0.00 0.00 9.81]standard D&H parameters
                                                                                                2
                                                                                                                                                           \begin{array}{c} \diagup \\ \diagup \\ -2 \end{array}\begin{array}{c} \times \\ \hline 2 \end{array}1
  alpha
                   \mathbf{A}theta
                                                 D
                                                            R/P1
0.0000001,000000
                                    0.000000
                                                      0.000000
                                                                              (std)R
                                                                                                                                                                                0
                                                                                                                          0
0.0000001,000000
                                    0.0000000.000000R
                                                                              (std)-1-1\gg q = [pi/9 pi/6];
                                                                                                                               Y -2 -2 X
\gg plot(r, q)
>> drivebot(r)
```
Considerando o vetor posição *q*: *q = [pi/9 pi/6];*

 $\theta_1 = 20^\circ$ ;  $\theta_2 = 30^\circ$ ;

 $\mathbf x$  $|-|$ o  $\blacktriangleright$  Figure 2 2R Quit 2.000  $0.000$  $0.000$  $0.000$ 0.000 1.000 laxi az  $| 0.34907$  $q1$   $\rightarrow$  $\mathbf{F}$ 0.5236  $q2$   $\rightarrow$  $\left| \cdot \right|$ 

2

# *Robotics Toolbox* **9 1 1 1 1 1 1** *Robotics Toolbox*

A função *fkine* é usada para computar a cinemática direta e retorna a matriz de transformação homogênea final:

#### >> fkine (robot, q)

Onde: **robot** = modelo do robô; e **q** = vetor na posição das juntas. Se *q = [pi/9 pi/6]*:

>> fkine (r1, q)

#### $ans =$

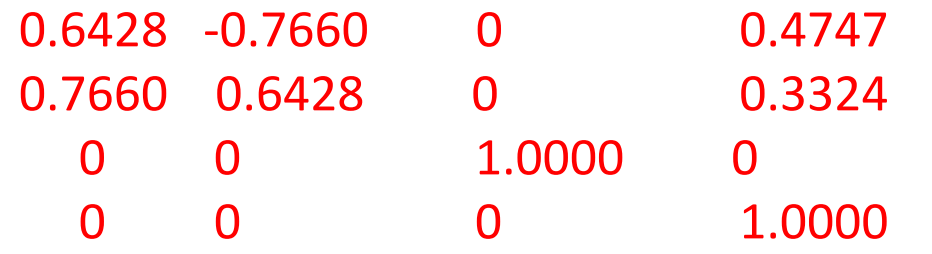

#### *Robotics Toolbox Cinemática Direta*

A função *transl()* é usada para computar o componente translacional de uma matriz de transformação homogênea.

E as funções *rotx, roty, rotz* retornam as matrizes de rotação em θ radianos em torno de X, Y e Z.

```
\gg m = fkine (r1, q);
\gg transl(m);
ans =0.4747
  0.3324
     0
\gt R1z = rotz(pi/9)
```

```
\geq R2z = rotz(pi/6)
```
*Robotics Toolbox Cinemática Direta*

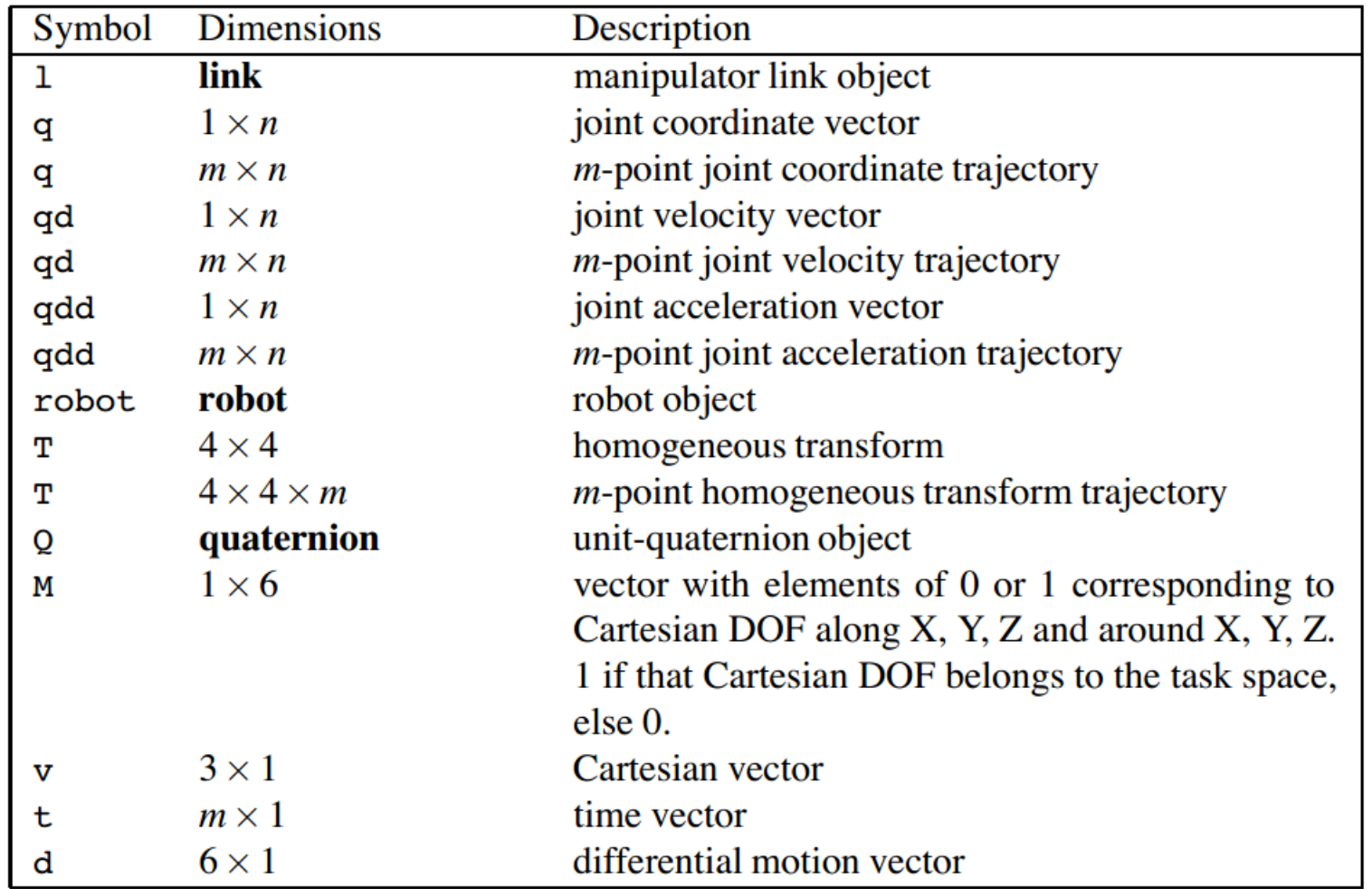

#### *Funções para manipuladores*  **Robotics Toolbox 12** *com <b>n eixos*

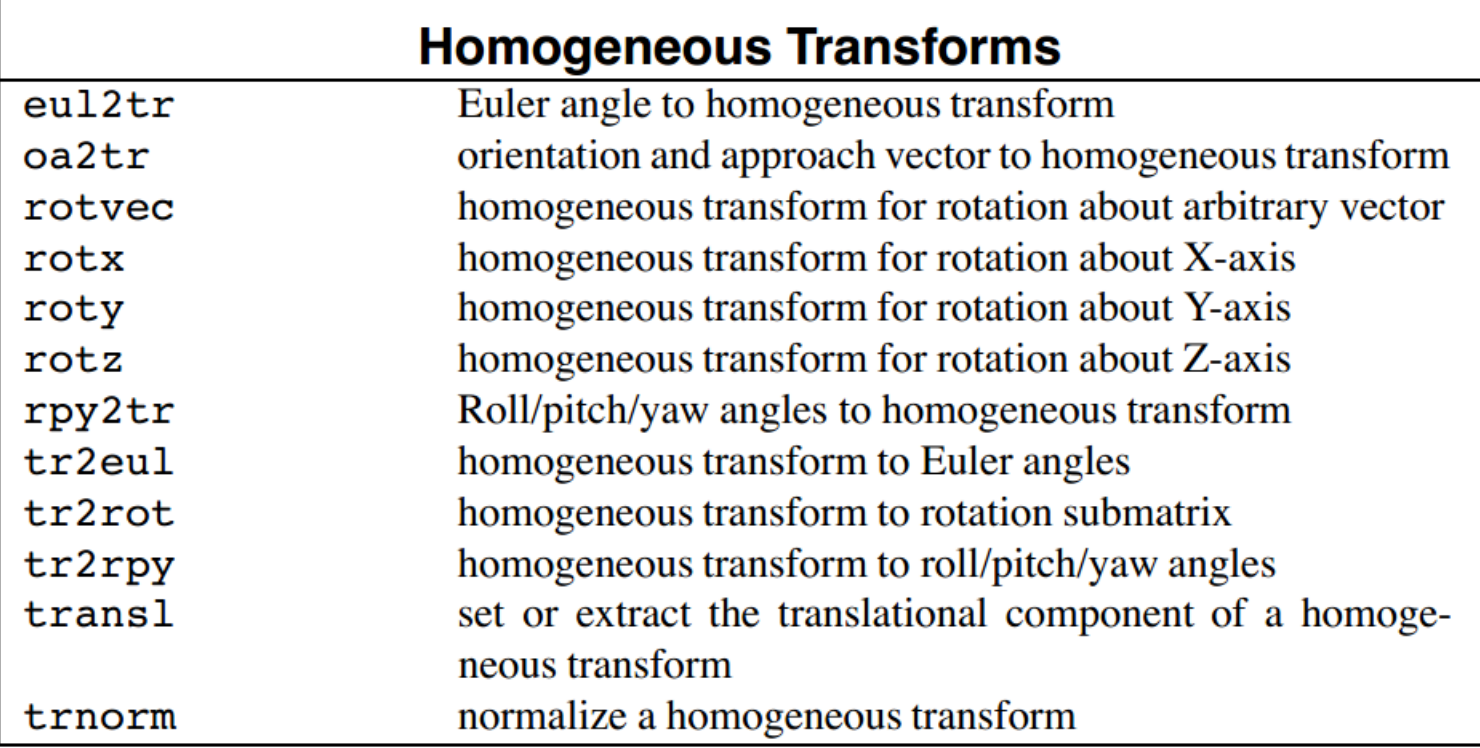

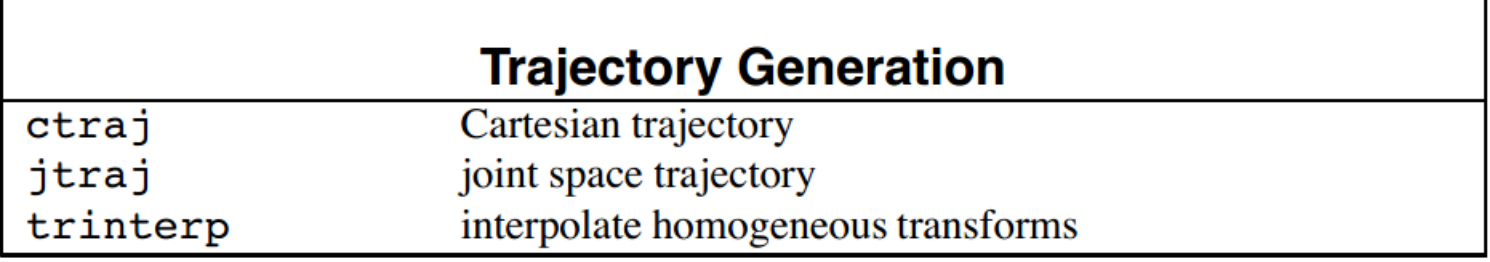

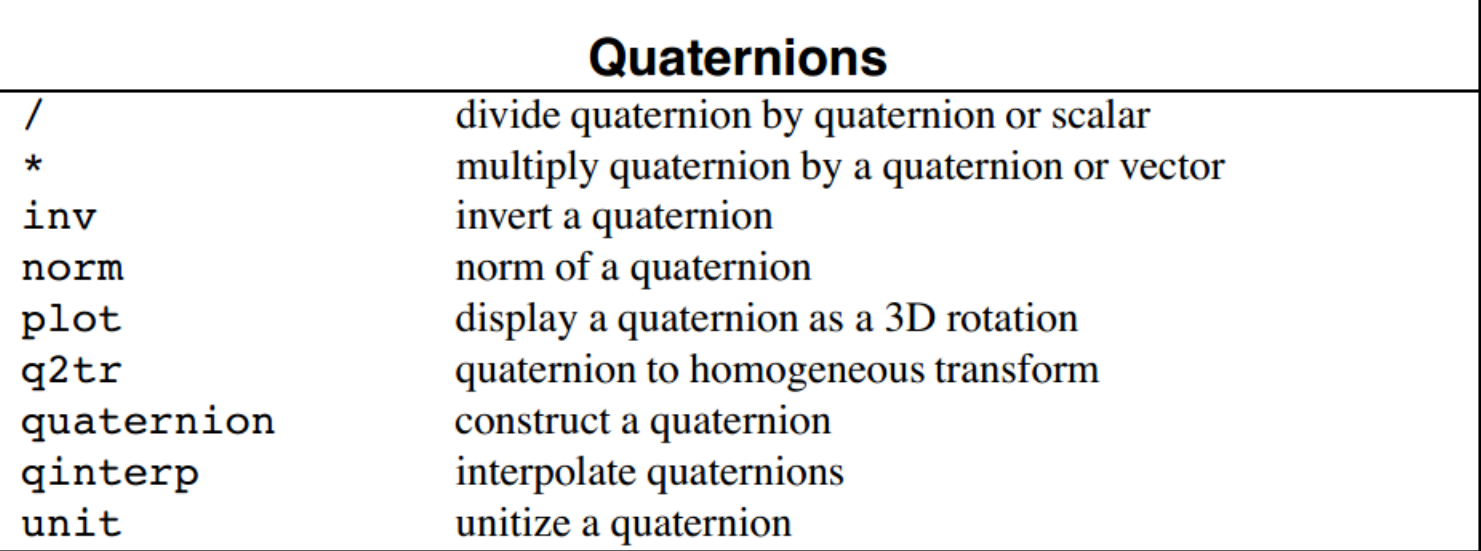

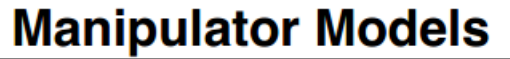

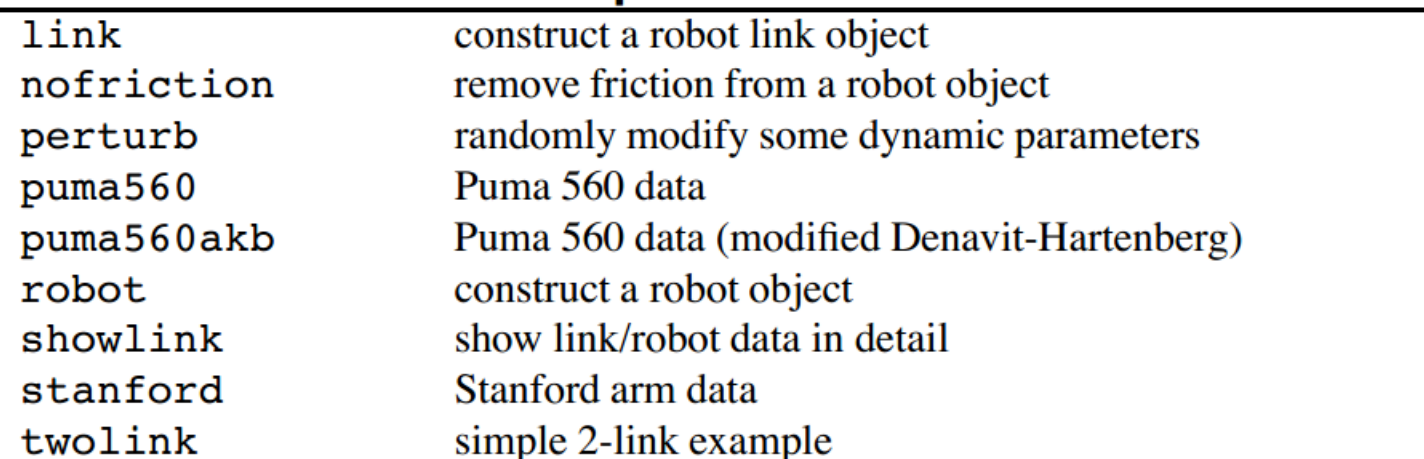

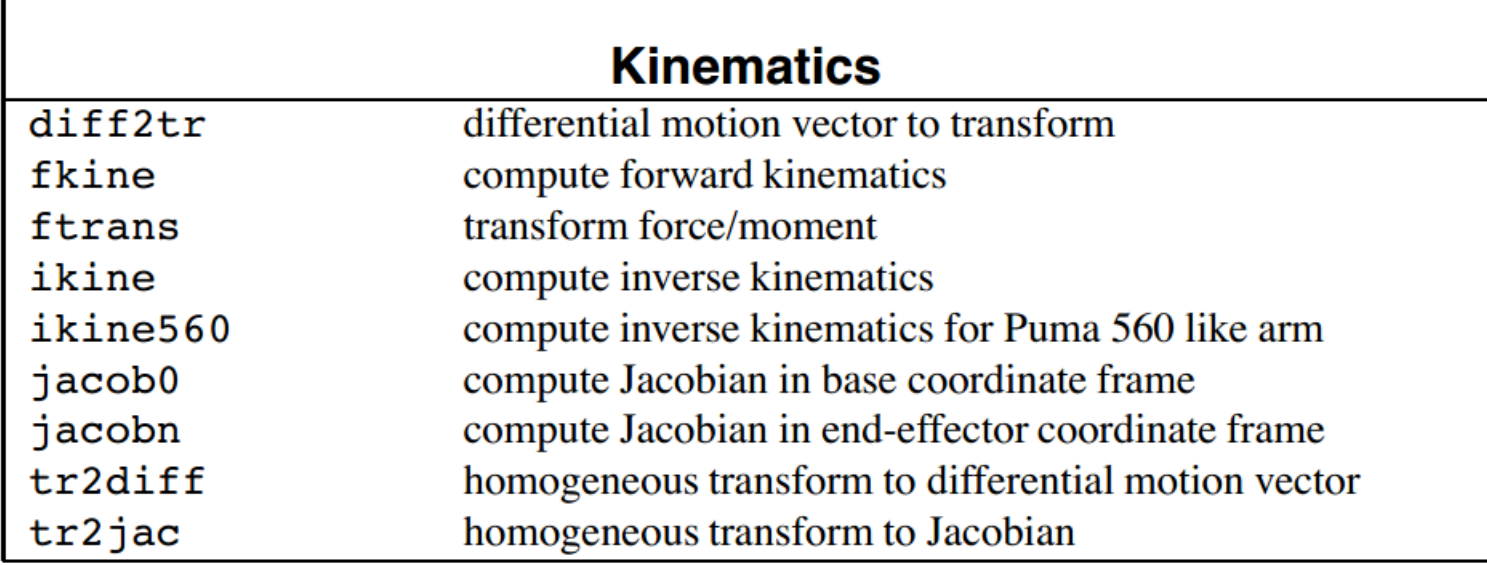

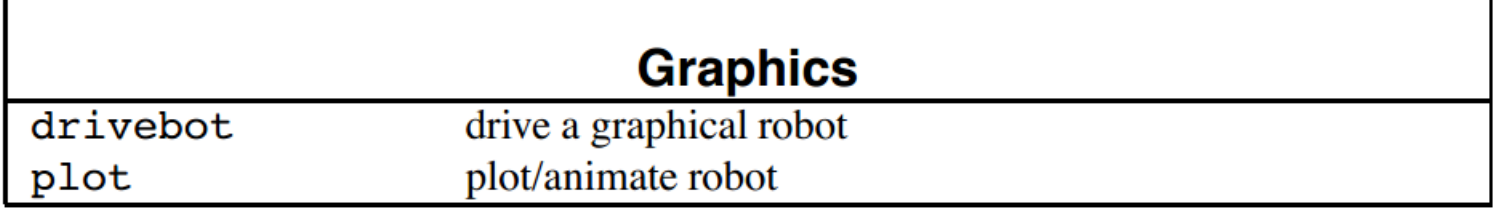

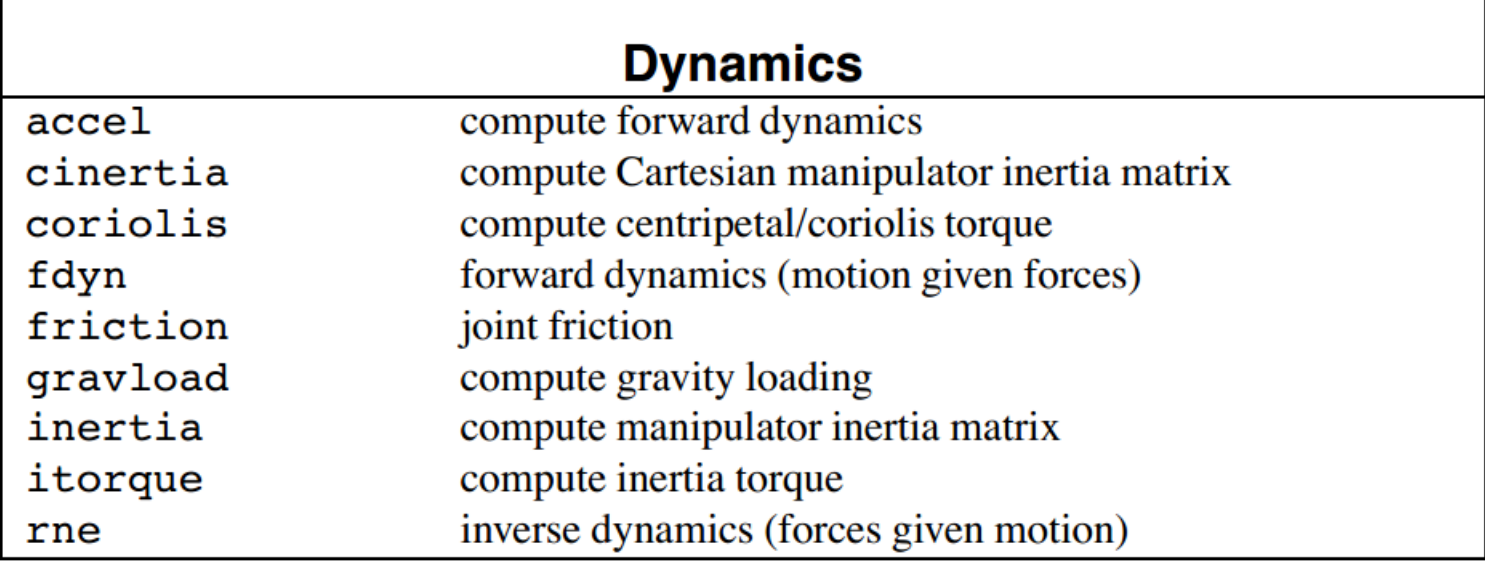

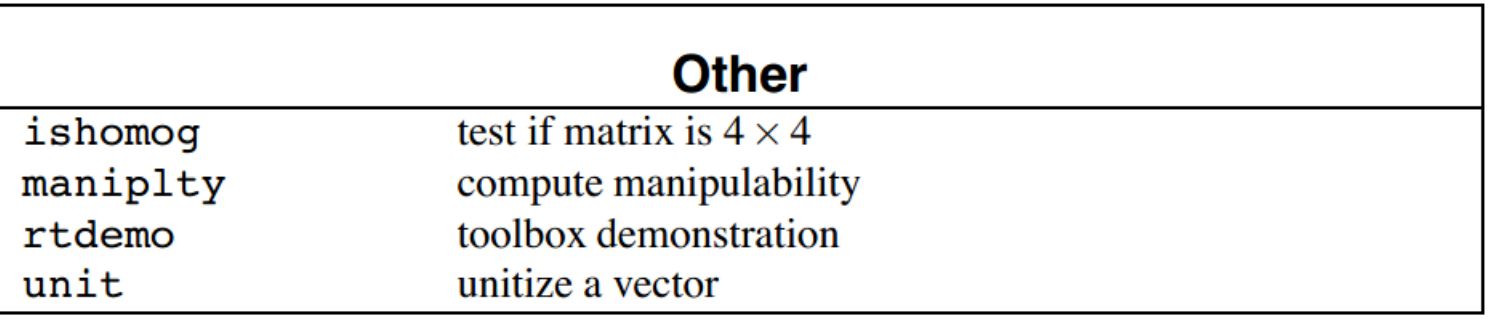

*Robot PUMA560:*

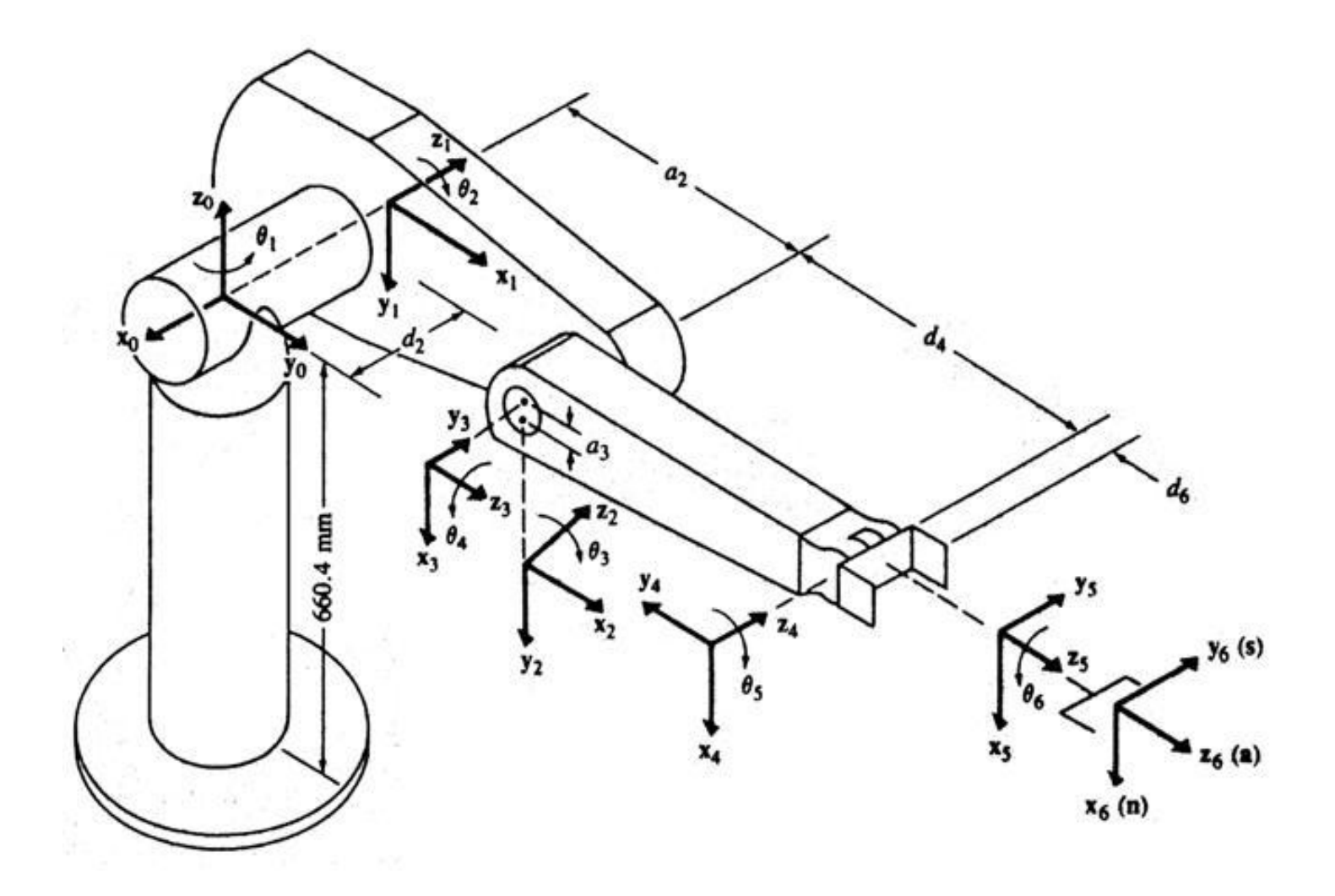

Cinemática direta

*Robotics Toolbox* **<sup>17</sup>**

- Craig, J.C., 2005, Introduction to Robotics: Mechanics and Control, 3rd Edition, Pearson Education Inc., ISBN 0-201-54361-3
- Fu, K.S., Gonzales, R.C., and Lee, C.S.G., 1987, Robotics: Control, Sensing, Vision, and Intelligence, McGraw-Hill Int. Editions, ISBN 0-07-100421-1.
- Paul, R. P., 1981, Robot Manipulators. Mathematics, Programming and Control, The MIT Press.
- Hartenberg, R. S. and Denavit, J., 1964, Kinematic Synthesis of Linkages, McGraw Hill, ISBN 64-23251.
- Corke, P., Robotics Toolbox for MatLab (Release 7).